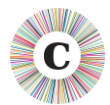

#### **ABOUT THIS DOCUMENT**

This document summarises the changes made between Chronolator Versions 4.0 and 5.0.

Version 5.0 builds on the support for the browser tools at **tools.chronolator.com** that was introduced in Version 4.0.

It is signed with a new digital signature, and also includes some minor changes.

### **BROWSER TOOL INTEROPERATION**

The *Chronolator Browser Tools* at [tools.chronolator.com](https://tools.chronolator.com/) use a web browser (e.g. Chrome) to process chronologies. It is important to note that **ONLY THE SOFTWARE RESIDES ON THE WEB. YOUR CHRONOLOGIES STAY ON YOUR COMPUTER, COMPLETELY UNDER YOUR CONTROL**. Their confidentiality is not compromised.

The *Chronolator Browser Tools* use simple text files. They are less susceptible to being flagged as Spam when exchanged by email than *Chronolator for Word* documents.

Web access is only required the first time a tool is used, as the software is cached in the browser.

They will be updated in March 2023 (also to Version 5.0 for consistency), and a new tool introduced that allows you to create a new Internal Chronology.

The available tools at that time will be:

*Define*, which provides a means for people to define a new Internal Chronology. The form it uses is almost identical to the Case Details Wizard in the Chronolator Online Workbench.

*Chronolator for Word Version 5.0* recognises a licence in converted documents that were created in the *Define* tool.

*Data Entry*, which provides a means for people to enter events into a chronology. Events are checked for errors as they are entered, meaning that the resulting chronologies have fewer errors than with *Chronolator for Word*, which relies on people using and acting on the *Check Tables* feature.

Using *Data Entry* also provides a robust way to avoid any problems circulating Chronolator Documents by email.

*Reviewer's Tool*, which provides a number of features useful for reviewers, such as graphical timelines.

The Browser Tools perform common features, such as checking for errors and highlighting and reviewing a chronology, much faster than *Chronolator for Word*.

Work has already started on a new *Integrate* tool, which will merge chronologies together. When that is complete, there will be little need for *Chronolator for Word* (though it will continue to be available for some while).

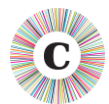

#### **DIGITALLY SIGNED MACROS**

*Chronolator for Word Version 5.0* macros use a newer digital signature than Version 4.0. If you made Berrick Computing Ltd a Trusted Publisher under 4.0, you will need to do so again for 5.0.

## **AUTHOR NOTES**

Authors and Reviewers can annotate a chronology with special 'events' called **Author Notes**. To create one, start the **Source of Information** column with one of the characters **# ^ ¬ ~** . Author Notes bypass all event validations except Date and Time.

To add an **Author Note** at the start of a chronology, you can use a date in the year **0100**.

## **BUG FIX**

A bug which prevented the Conversion Tool from recognising a licence if it was not the first Word document to be opened has been fixed.

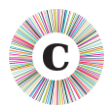

# **COMPATIBILITY WITH EARLIER VERSIONS**

- Chronolator 5.0 is compatible with documents created with Version 3.3 upwards.
- Chronolator 5.0 is not compatible with documents created with Version 2.1 and earlier.